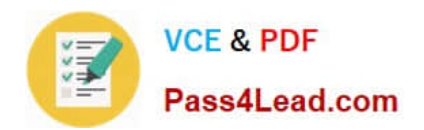

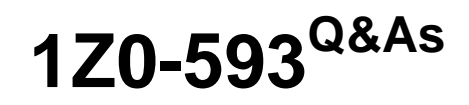

Oracle Real Application Clusters 11g Essentials

# **Pass Oracle 1Z0-593 Exam with 100% Guarantee**

Free Download Real Questions & Answers **PDF** and **VCE** file from:

**https://www.pass4lead.com/1Z0-593.html**

100% Passing Guarantee 100% Money Back Assurance

Following Questions and Answers are all new published by Oracle Official Exam Center

**C** Instant Download After Purchase

- **83 100% Money Back Guarantee**
- 365 Days Free Update
- 800,000+ Satisfied Customers

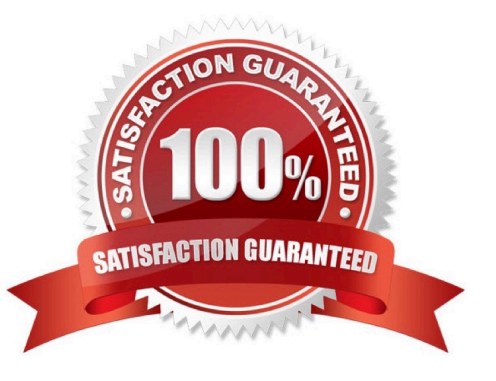

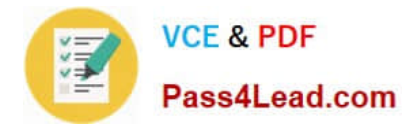

# **QUESTION 1**

You are preparing the storage for Oracle ASM, which two statements are correct?

- A. You must create an ASMOWNER operating system user.
- B. You must choose a RAID stripe size that is a power of 2 and greater than the ASM allocation unit.
- C. Oracle ASMLIB is not a prerequisite to configure ASM.
- D. You must change user and group ownership of devices to oracle:dba.

Correct Answer: CD

C:

\*

ASMLib is an optional support library for the Automatic Storage Management feature of the Oracle Database.

\*

 Automatic Storage Management (ASM) simplifies administration of Oracle related files by allowing the administrator to reference disk groups rather than individual disks and files, which ASM manages internally. On Linux, ASM is capable of referencing disks as raw devices or by using the ASMLib software.

D: Setting the ownership to oracle:dba is one example that corresponds to the default settings.

Incorrect: Not B:

\*

 It is recomended that the hardware RAID stripe size be configured as a power of 2 and less than or equal to the size of the ASM allocation unit.

\*

 Choose a hardware RAID stripe size that is a power of 2 and less than or equal to the size of the Oracle ASM allocation unit.

# **QUESTION 2**

When can a wildcard character be used to change a directory with the ASMCMD CD command?

A. Always

B. If the wildcard character causes a match to a single directory

- C. If the wildcard character causes a match to multiple directories
- D. Never

Correct Answer: B

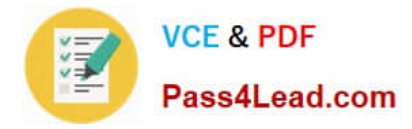

 If a wildcard pattern matches only one directory when using wildcard characters with cd, then cd changes the directory to that destination. If the wildcard pattern matches multiple directories, then ASMCMD does not change the directory but instead returns an error.

\*

\*

 The wildcard characters \* and % match zero or more characters anywhere within an absolute or relative path, which saves typing of the full directory or file name. The two wildcard characters behave identically. There are various ASMCMD

commands that accept wildcards. These include cd, du, find, ls, lsattr, lsdg, lsdsk, lsgrp, lsusr, and rm.

Note: ASMCMD is a command-line utility that you can use to manage Oracle ASM instances, disk groups, file access control for disk groups, files and directories within disk groups, templates for disk groups, and volumes.

You can run the ASMCMD utility in either interactive or noninteractive mode. Reference: About ASMCMD, Wildcard **Characters** 

# **QUESTION 3**

Where is the OCRCONFIG executable located on Oracle Database 11g Release 1?

- A. The ORACE\_HOME directory
- B. The ORACLE\_HOME/bin directory
- C. The ORACLE\_HOME directory for grid infrastructure
- D. The crs\_home/bin directory
- E. The usr/local/bin directory

Correct Answer: B

The OCRCONFIG executable is located in the Grid\_home/bin directory.

# **QUESTION 4**

Which two answers are correct with respect to Oracle cluslerware configuration files and their purpose?

- A. OCR records the cluster configuration.
- B. OCR records the number of instances.
- C. OCR records the number of databases.
- D. A voting disk records the node membership information.
- E. A voting disk records the cluster configuration.
- F. A voting disk records the number of instances.

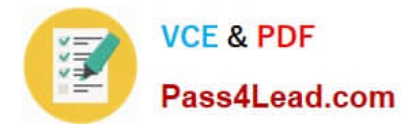

#### Correct Answer: AD

Oracle Clusterware requires two configuration files: a voting disk to record node membership information and the OCR to record cluster configuration information. Reference: Oracle Clusterware Administration and Deployment Guide

# **QUESTION 5**

Which action is not available when right-clicking a ADVM volume in the ASM Configuration Assistant?

- A. Enable
- B. Disable
- C. Version
- D. Resize
- E. Delete

#### Correct Answer: C

Right click a selected volume in the Oracle ASM Configuration Assistant screen to display the configuration options menu. The menu options include: Enable a disabled volume Disable an enabled volume Resize a volume that has not been mounted on an Oracle ACFS file system Delete a volume

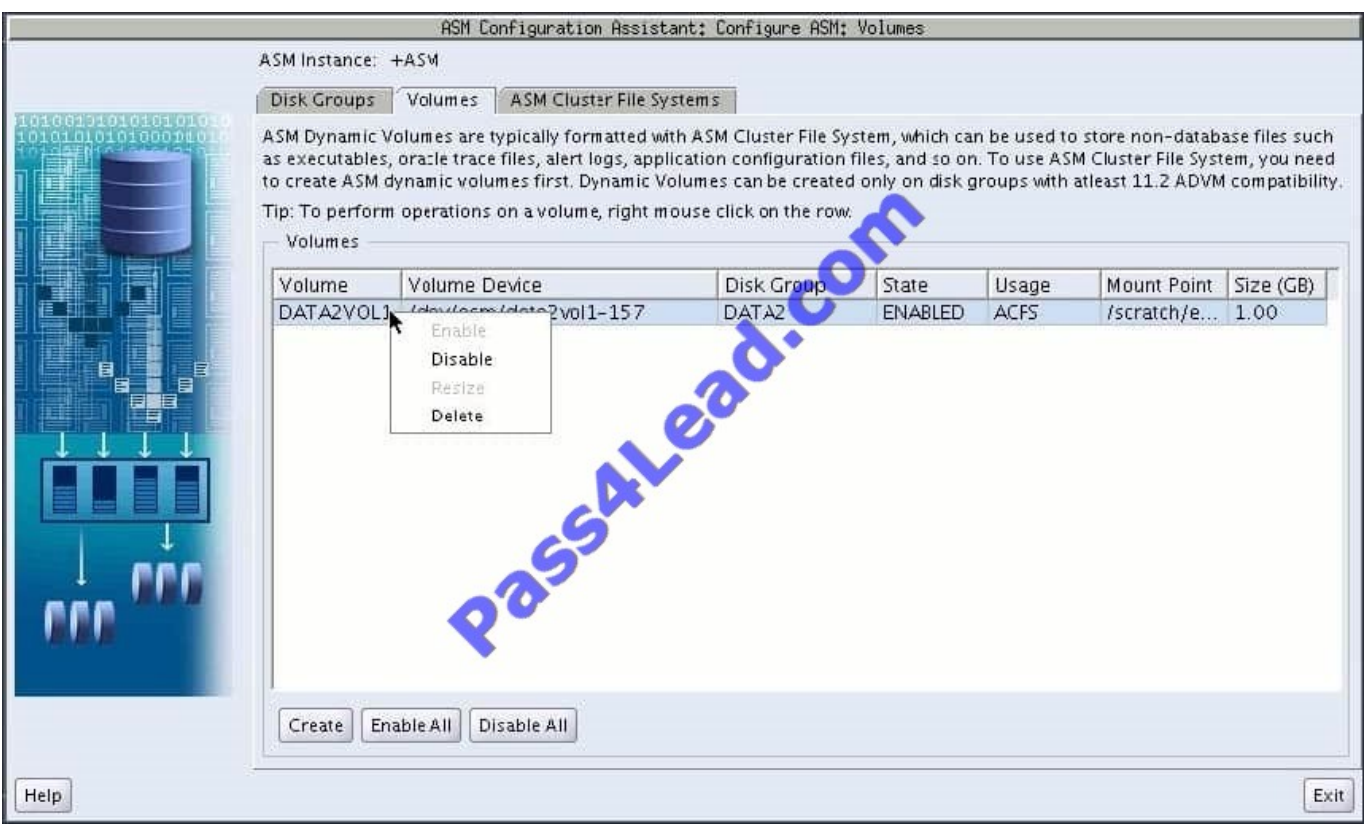

Reference: Managing Oracle ADVM Volumes with Oracle ASM Configuration Assistant

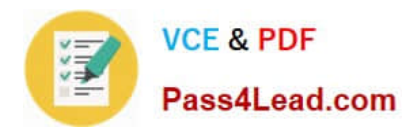

[Latest 1Z0-593 Dumps](https://www.pass4lead.com/1Z0-593.html) [1Z0-593 PDF Dumps](https://www.pass4lead.com/1Z0-593.html) [1Z0-593 Study Guide](https://www.pass4lead.com/1Z0-593.html)

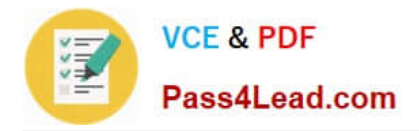

To Read the Whole Q&As, please purchase the Complete Version from Our website.

# **Try our product !**

100% Guaranteed Success 100% Money Back Guarantee 365 Days Free Update Instant Download After Purchase 24x7 Customer Support Average 99.9% Success Rate More than 800,000 Satisfied Customers Worldwide Multi-Platform capabilities - Windows, Mac, Android, iPhone, iPod, iPad, Kindle

We provide exam PDF and VCE of Cisco, Microsoft, IBM, CompTIA, Oracle and other IT Certifications. You can view Vendor list of All Certification Exams offered:

# https://www.pass4lead.com/allproducts

# **Need Help**

Please provide as much detail as possible so we can best assist you. To update a previously submitted ticket:

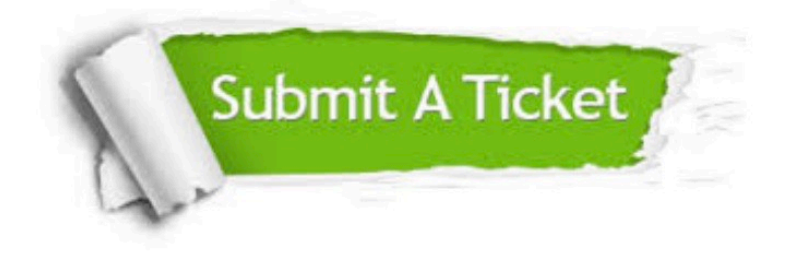

#### **One Year Free Update**

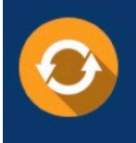

Free update is available within One fear after your purchase. After One Year, you will get 50% discounts for updating. And we are proud to .<br>poast a 24/7 efficient Customer Support system via Email

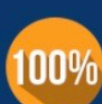

**Money Back Guarantee** To ensure that you are spending on

quality products, we provide 100% money back guarantee for 30 days from the date of purchase

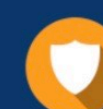

#### **Security & Privacy**

We respect customer privacy. We use McAfee's security service to provide you with utmost security for vour personal information & peace of mind.

Any charges made through this site will appear as Global Simulators Limited. All trademarks are the property of their respective owners. Copyright © pass4lead, All Rights Reserved.